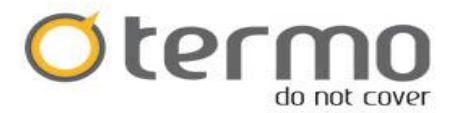

## **TERMO GLASS WiFi – FELKOD E3 = ÖPPET FÖNSTER FUNKTIONEN INFORMATION ÅTERSTÄLLNING**

Här följer information gällande felkod E3 - Varför E3 koden kommer upp – se nedan info och beskrivning hur man återställer funktionen eller alternativt stänger av den.

E3 koden uppkommer bara på Termo Glass Wifi. E3 indikerar att öppet fönster/open window funktionen har aktiverats och värmen slutar att fungera. Detta sker när det blir ett temperaturfall (normalt när man tex öppnar ett fönster för att vädra) med 2 grader under en tid på 2 minuter. Detta sker som en energibesparing enligt nya EU-kraven (ErP-2018) Det finns inte en indikator lampa/ led på styrboxen då vi har satt WiFi symbolen där. Man återställer funktionen enligt följande:

## Återställning.

- Tryck och håll inne (M) knappen eller tryck på standby tills E3 försvinner.
- Skulle inte ovanstående fungera kan man återställa radiatorn till fabriksinställningen (som produkten har vid leverans) enligt följande:
	- o Steg 1. Stänga av huvudströmbrytaren på sidan av radiatorn.
	- o Steg 2. Hålla inne the standby knappen på displayen och sätt därefter på radiatorn med huvudströmbrytaren medan du fortsatt håller inne knappen.
- Man kan stänga av denna funktion (öppet fönster/open window funktionen) i APPen om man inte vill använda funktionen, se användarmanualen som följer med produkten.

På radiatorer utan WiFi finns det en symbol för öppet fönster på styrboxen.